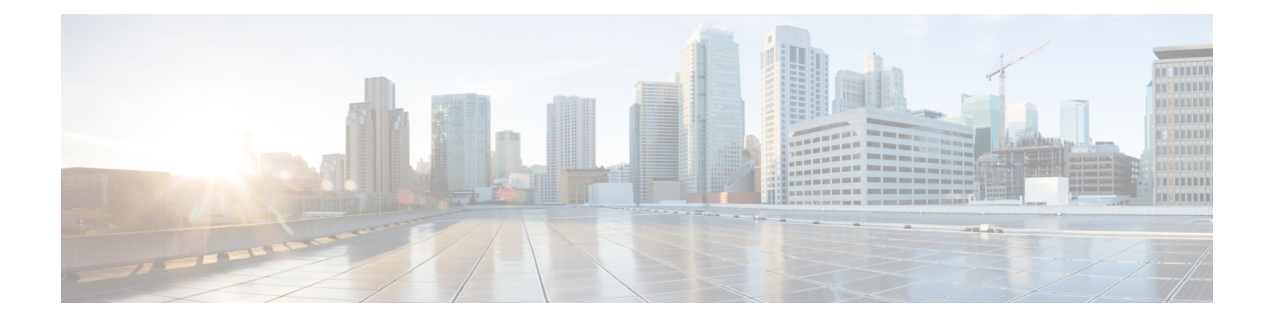

# **Nood-app**

- Overzicht [Nood-app,](#page-0-0) op pagina 1
- [Bewegingsomstandigheden](#page-1-0) in noodsituaties, op pagina 2
- Nood- en [paniekknop,](#page-3-0) op pagina 4

# <span id="page-0-0"></span>**Overzicht Nood-app**

De **Nood-app** is een persoonlijke veiligheidsapplicatie waarmee u hulp kunt krijgen tijdens een probleem waarbij u direct hulp nodig hebt. Indien deze wordt gebruikt in uw organisatie kunt u met de **Nood-app** het volgende:

- Uw bewegingen volgen en automatisch alarm slaan als uw bewegingen aangeven dat u hulp nodig hebt.
- Een **Paniek-knop** opgeven die u eenvoudig kunt gebruiken om aan te geven dat u snel hulp nodig hebt.

De **Nood-app** voor het volgen van noodvoorwaarden en de **Paniek-knop** kunnen ook worden gebruikt met een programma voor de beveiligingsalarmapplicatie. Programma's voor beveiligingsalarmmeldingen kunnen alarmsignalen ontvangen en de telefoon, de gebruiker en de locatie van de telefoon met het alarm identificeren.

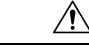

**Voorzichtig**

Het is van cruciaal belang dat u weet wat de **Nood-app** en de **Paniek-knop** doen wanneer u deze activeert, hetzij opzettelijk of onbedoeld. U kunt de **Nood-app** niet permanent uitschakelen of uitschakelen. Neem contact op met de systeembeheerder voor meer informatie over de configuratie van de **Nood-app** in uw organisatie.

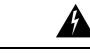

#### **Waarschuwing**

De doeltreffendheid van de **Nood-app** is afhankelijk van vele factoren, dus het is van cruciaal belang dat de systeembeheerder het systeem uitgebreid test. De **Nood-app** is afhankelijk van de functionaliteit en de betrouwbaarheid van de fysieke infrastructuur:

- Draadloos LAN
- LAN
- Gespreksserver
- Server toepassingsbeheer
- Server die als host optreedt voor de locatieservices
- Centraal beveiligingssysteem en de servers

De **Nood-app** is ook afhankelijk van de juiste configuratie van de telefoons, de configuratie en de installatie van de **Nood-app** en de juiste training.

## <span id="page-1-0"></span>**Bewegingsomstandigheden in noodsituaties**

Op basis van de vereisten voor uw bedrijf kan de systeembeheerder uw telefoon configureren om het gevoeligheidsniveau van de volgende drie **Nood**-bewegingscondities te controleren.

- **Actief**: de telefoon detecteertschudden wanneer u deze gedurende een instelbaar aantalseconden uitvoert.
- **Kantelen**: de telefoon is niet verticaal gedurende een configureerbaar aantal seconden.
- **Geen beweging**: de telefoon is niet bewogen gedurende een configureerbaar aantal seconden, mogelijk wordt aangegeven dat u niet meer beweegt.

Als zich een van de **Nood**-bewegingscondities voordoet, geeft de telefoon eerst een waarschuwing voor een dreigende alarm. Als u de waarschuwing niet binnen een configureerbaar aantal seconden annuleert, doet de telefoon het volgende:

- Begint te alarmeren.
- Indien geconfigureerd, plaatst een noodoproep.

$$
\theta
$$

**Opmerking** Een noodoproep beëindigt elk actief gesprek.

### **De waarschuwing voor bewegingsomstandigheden annuleren**

Als de telefoon een Nood-bewegingsconditie detecteert, wordt de telefoon in een waarschuwingsstatus gezet en wordt een geel **Waarschuwing**-scherm weergegeven . In het **Waarschuwing**-scherm wordt het type gebeurtenis weergegeven en wordt een melding weergegeven, en wordt het volume verhoogd als de waarschuwingstime-out afloopt.

Als u de waarschuwing annuleert, wordt de audiomelding uitgeschakeld wanneer de telefoon wordt uitgeschakeld, wordt er geen alarm verzonden en wordt de controlebeweging hervat.

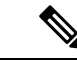

In de waarschuwingsstatus kunt u de telefoon nog steeds gebruiken voor een andere bewerking. De waarschuwing wordt echter voortgezet totdat u deze annuleert. Als u wilt terugkeren naar het waarschuwingsscherm, sleept u de meldingsbalk omlaag en tikt u op de melding. **Opmerking**

#### **Procedure**

Als u de waarschuwing wilt annuleren en het alarm wilt opheffen, veegt u op het gele **Waarschuwing**-scherm van links naar rechts over de pijlen heen.

### **Bewegingsomstandigheden annuleren**

Als u een waarschuwing voor de noodsituatie niet annuleert, wordt de telefoon in de alarmstatus geplaatst. Het geluidssignaal klinkt en het rode **Alarm**-scherm wordt weergegeven. Indien dit is geconfigureerd, genereert de telefoon een alarmmelding en wordt deze naar een beveiligingsapplicatie verzonden en wordt er een noodoproep geplaatst.

Als er een noodoproep wordt geplaatst vanwege het alarm, kunt u of de andere partij het gesprek beëindigen. De telefoon blijft echter in de alarmstatus staan totdat u het alarm handmatig annuleert.

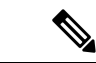

**Opmerking**

In de waarschuwingsstatus kunt u de telefoon nog steeds gebruiken voor andere bewerkingen. De alarm wordt echter voortgezet totdat u deze annuleert. Als u wilt terugkeren naar het alarmscherm, sleept u de meldingsbalk omlaag en tikt u op de melding.

#### **Procedure**

Als u het alarm voor bewegingsomstandigheden wilt annuleren, veegt u het rode **Alarm**-scherm van links naar rechts over de pijlen.

### **Bewaking van bewegingsomstandigheden onderbreken**

U kunt de voorwaarden voor noodsituaties die door de systeembeheerder zijn ingesteld, niet uitschakelen of wijzigen. Als de systeembeheerder de functieSluimeren wel inschakelt, kunt u de controle van de noodsituatie tijdelijk onderbreken. Deze functie is handig als u langer dan normaal moet uitvoeren, kantelen of stilstaan.

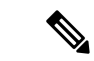

**Opmerking** In de **Noodmelding** wordt de hoeveelheid beschikbare sluimertijd tussen vierkante haken weergegeven.

#### **Procedure**

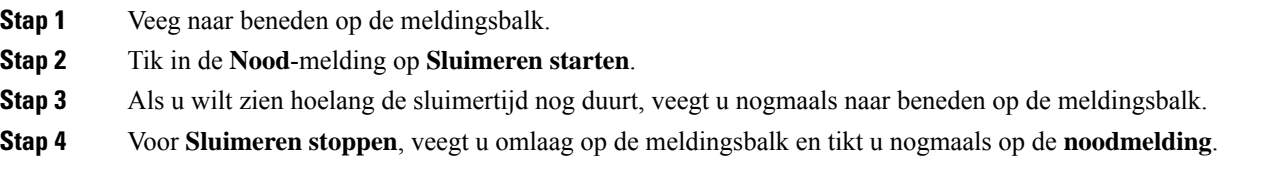

# <span id="page-3-0"></span>**Nood- en paniekknop**

Op basis van uw organisatievereisten kan de systeembeheerder de knop voor noodgevallen en de **Paniekknop** voor gebruik in noodgevallen configureren.

Wanneer u de **Paniekknop** activeert, gaat de telefoon in een alarmstatus. Wat er in de alarmstatus gebeurt, hangt af van de manier waarop de systeembeheerder de knop voor noodgevallen en de **Paniekknop** heeft geconfigureerd. Er kan een geluidssignaal klinken en uw telefoon kan automatisch een alarmnummer bellen.

**Opmerking**

Als de telefoon een alarmnummer belt in de alarmstatus, worden alle actieve gesprekken mogelijk automatisch beëindigd.

### **Het paniekalarm activeren**

De systeembeheerder kan de geprogrammeerde rode noodknop boven aan de telefoon en de **Paniekknop** in

de **Nood**-app  $\Theta$  op verschillende manieren configureren:

- Lang indrukken
- Twee keer kort drukken
- Ofwel een lange druk of twee korte drukken

Neem contact op met uw systeembeheerder voor informatie over het activeren van het paniekalarm met uw telefoon.

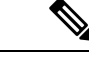

**Opmerking**

Als u niet goed op de rode noodknop of de **Paniekknop** drukt, wordt er een pop-upvenster weergegeven voor het activeren van een paniekalarm.

De systeembeheerder configureert de acties die moeten worden uitgevoerd wanneer u de **Paniekknop**activeert. De **paniekknop** kan bijvoorbeeld automatisch:

- Een nood oproep plaatsen.
- De luidspreker activeren.
- Plaats een noodoproep met de luidsprekertelefoon.

### **Procedure**

Voer een van de volgende handelingen uit:

- Indien dit is geprogrammeerd, drukt u op de rode **Noodknop** in de rechterbovenhoek van de telefoon.
- Tik in de **Nood**-app  $\bullet$  op de rode **Paniekknop**, zoals geïnstrueerd.

## **De paniekknop annuleren**

Als een paniekalarm actief is, kunt u de noodoproep beëindigen wanneer u klaar bent. De telefoon blijft echter in de alarmstatus staan totdat u het alarm handmatig annuleert.

### **Procedure**

Als u het paniekalarm wilt annuleren, veegt u in het rode scherm **Paniek** van links naar rechts over de pijlen.

 $\mathbf{l}$ 

ı